SSHの 仕組みと利用

# SSH2の仕組み

#### SECURE SHELL V2

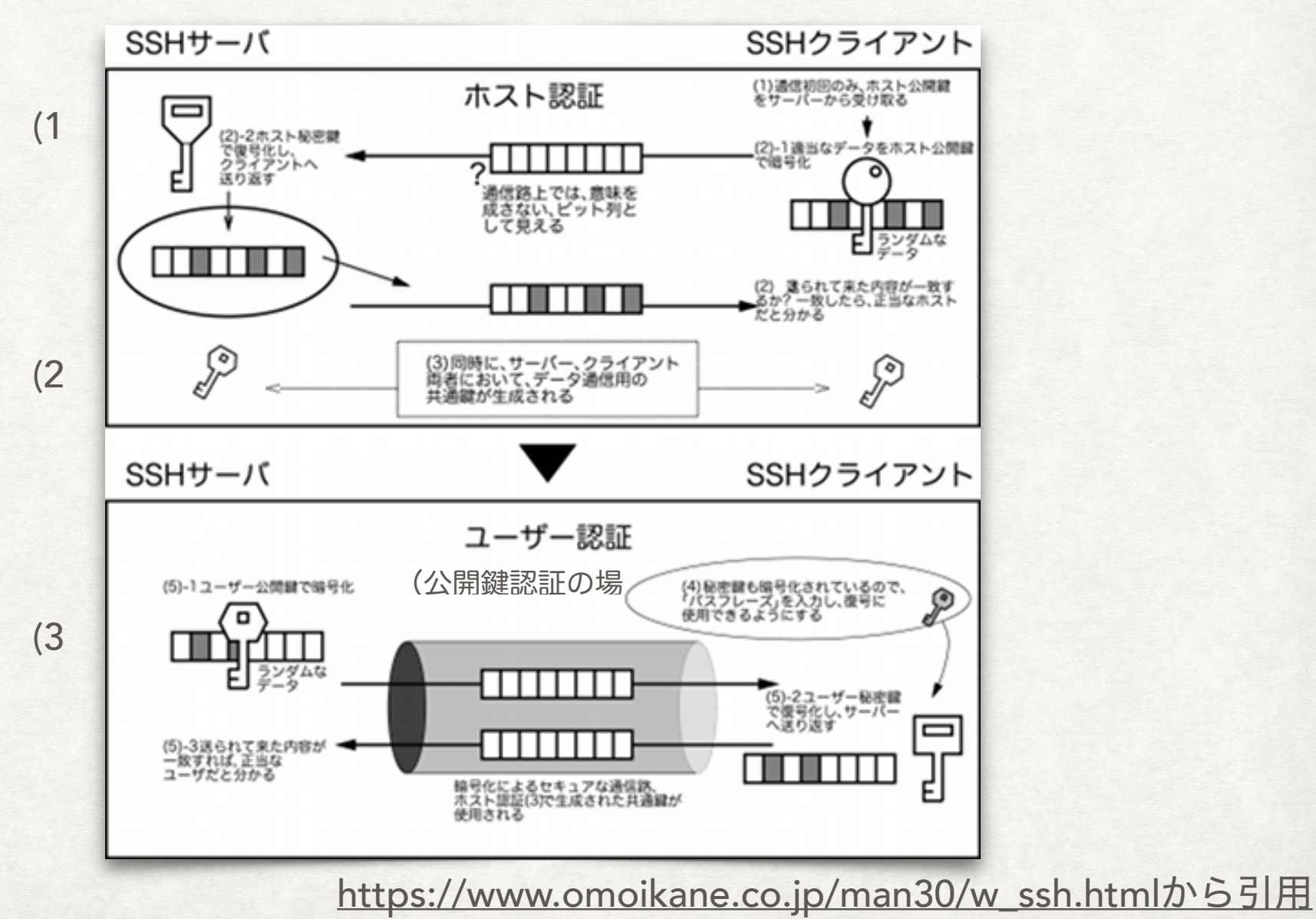

(1)ホスト認証

- 1. 初めて接続するサーバなら、クライアントはサーバからそのホ スト公開鍵を受けとり、鍵リスト ~/.ssh/known hosts に加える
- 2. クライアントは、ランダムデータを作成,接続先ホストの公開 鍵で暗号化してサーバに送る
- 3. サーバは自分のホスト秘密鍵で復号, ハッシュ値を求めクライ アントに返す
- 4. クライアントは、送信したランダムデータのハッシュ値とホス トからの返信が一致すれば,正しいサーバと接続していると認 める (ホスト認証成功)

#### (2) DIFFIE-HELLMAN鍵共有

4

- 1. クライアントとサーバで数 *n, g* を共有する
- 2. クライアントは秘密の値 *a* を生成し, *Ka=ga mod n* をサーバに送る
- 3. サーバは秘密の値 *b* を生成し, *Kb=gb mod n* をサーバに送る
- 4. クライアント,サーバで共通鍵 *K = gba mod n = gab mod n* を計算し共有する 5. 以降,共通鍵を用いた暗号化通信を行う

#### (3)ユーザ認証

1. パスワード認証 (非推奨)

1. ホストはクライアントにユーザパスワードを聞く

2. クライアントはパスワード(またはそのハッシュ値)をサーバに返す

3. サーバ側でパスワードが正しいか確認する(ユーザ認証成功)

2. 公開鍵認証(推奨)

- 1. ホストはランダムデータを生成し,あらかじめ保存してあるユーザの公開鍵 で暗号化してクライアントに送る
- 2. クライアントはパスフレーズで有効化した自分の秘密鍵で復号し、そのハッ シュ値を返す
- 3. ホストはランダムデータのハッシュ値と比較し同じであれば正当なユーザで あると見なす(ユーザ認証成功)

ホスト認証用伴セットの生成(ホスト側)

#### 1. 以下のコマンドを発行する

- ssh-keygen -t <暗号化タイプ> -f <秘密鍵ファイル名> -N
- 暗号化タイプ: rsa1, rsa, dsa
- 秘密鍵ファイル名: ssh\_host\_rsa\_key (公開鍵は .pub の 拡張子がつく)など
- -N: 秘密鍵を暗号化しない

### 2. 例

• ssh-keygen -t rsa -f /etc/ssh\_host\_rsa\_key -N

ユーザ認証用鍵セットの生成(クライアント側)

1. 以下のコマンドを発行する

- ssh-keygen -t <暗号化タイプ>
- 暗号化タイプ: rsa1, rsa, dsa
- 秘密鍵ファイルは ~/.ssh/ 以下に自動的に作成される
- rsa の場合: id\_rsa, id\_rsa.pub が生成される 2. 公開鍵をホストに転送する(公開鍵認証の場合)
	- 転送する公開鍵 ~/.ssh/id\_rsa.pub など
	- ホストにログインして上記公開鍵を ~/.ssh/authorized\_keys に追加する (無ければ作成)

7

# ログイン, X WINDOW SSH2の利用

# 1. ログイン

- ssh *user@hostname [*コマンド*]*
- ssh -1 *user hostname*  $[17 \times 16]$
- 2. X Windowの利用
	- ssh -X *user@hostname [*コマンド*]*
	- · X Window の設定が必要

# SCP, SFTP SSH2の応用

1. scp:ssh をベースにしたホスト間ファイルコピー

- scp [-p] [-r] [-C] <ユーザ名>コピー元(複数可)> <コピー先>
	- -p:コピー元のタイムスタンプ・所有者・パーミッションを保持
	- -r:ディレクトリの中身をまとめてコピー
	- -C: 通信内容を gzip 圧縮 (ssh と同じ)
- 2. sftp:ssh をベースにしたホスト間複数ファイル転送
	- sftp [-C] [<user>@]<hostname>

•

• -C: 通信内容を gzip 圧縮 (ssh と同じ)

# RSYNC SSH2の応用

1. rsync:ssh をベースにしたファイル同期

• rsync [<オプション>] <コピー元 (複数可)> <コピー先> • -r:ディレクトリの中身をまとめてコピー • -u: 新しいファイルのみコピー (アップデート) • --delete:コピー元にないファイルはコピー先から削除 ・ -l, -H: シンボリックリンク・ハードリンクを保持 • -L:シンボリックリンクを参照するファイルに変換 • -D: デバイスファイル属性を保持 (要 root 権限) • -o, -g:所有者・所有グループを保つ (-o は要 root 権限) • -p:パーミッションを保つ

• -t: タイムスタンプを保つ

• -a:-rlpogtD と等しい (要 root 権限)

• -x:コピー元でファイルシステムをまたがった処理をしない

• -n:処理内容を表示するだけで実際には処理しない

## パスフレーズの省略 SSH2の応用

- 1. ssh-agent コマンドでシェルを起動する
	- ssh-agent シェル名
	- 例: ssh-agent /bin/bash
- 2. ssh-add コマンドで利用する秘密鍵ファイルを指定する
	- ssh-add 秘密鍵ファイル名
		- この時だけパスフレーズを聞いてくる
	- 例: ssh-add .ssh/id\_rsa
- 3. 以降,シェルを終了するまでは ssh, scp, sftp 等のコマンドで パスフレーズを聞いてこなくなる

# ポート・フォワーディング SSH2の応用

通常暗号化されない通信を,sshプロ トコルをトンネルとして暗号化してし まう

[http://bb.watch.impress.co.jp/](http://bb.watch.impress.co.jp/cda/bbword/8233.html) [cda/bbword/8233.html](http://bb.watch.impress.co.jp/cda/bbword/8233.html) から引用

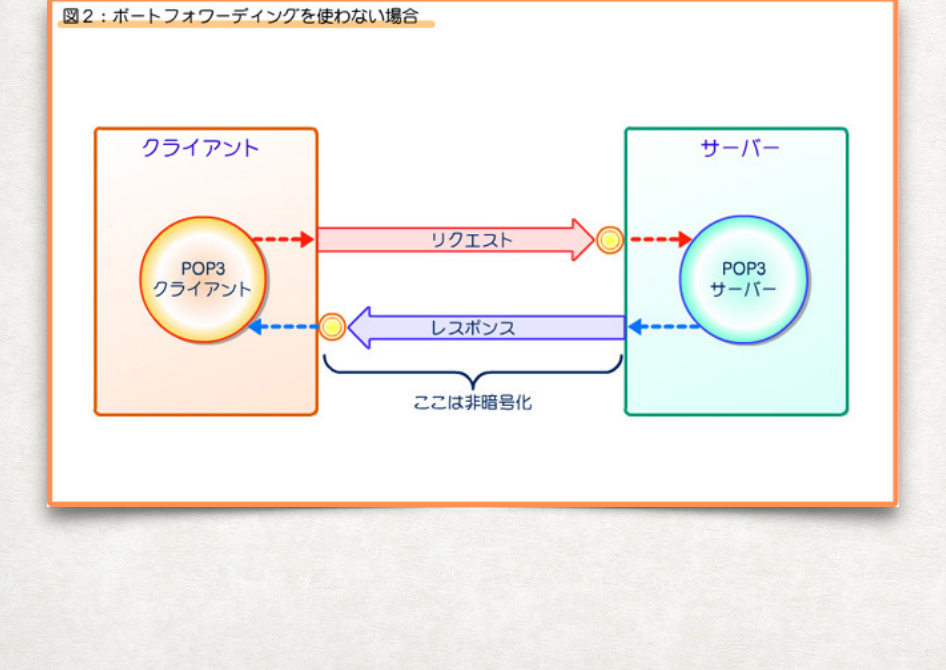

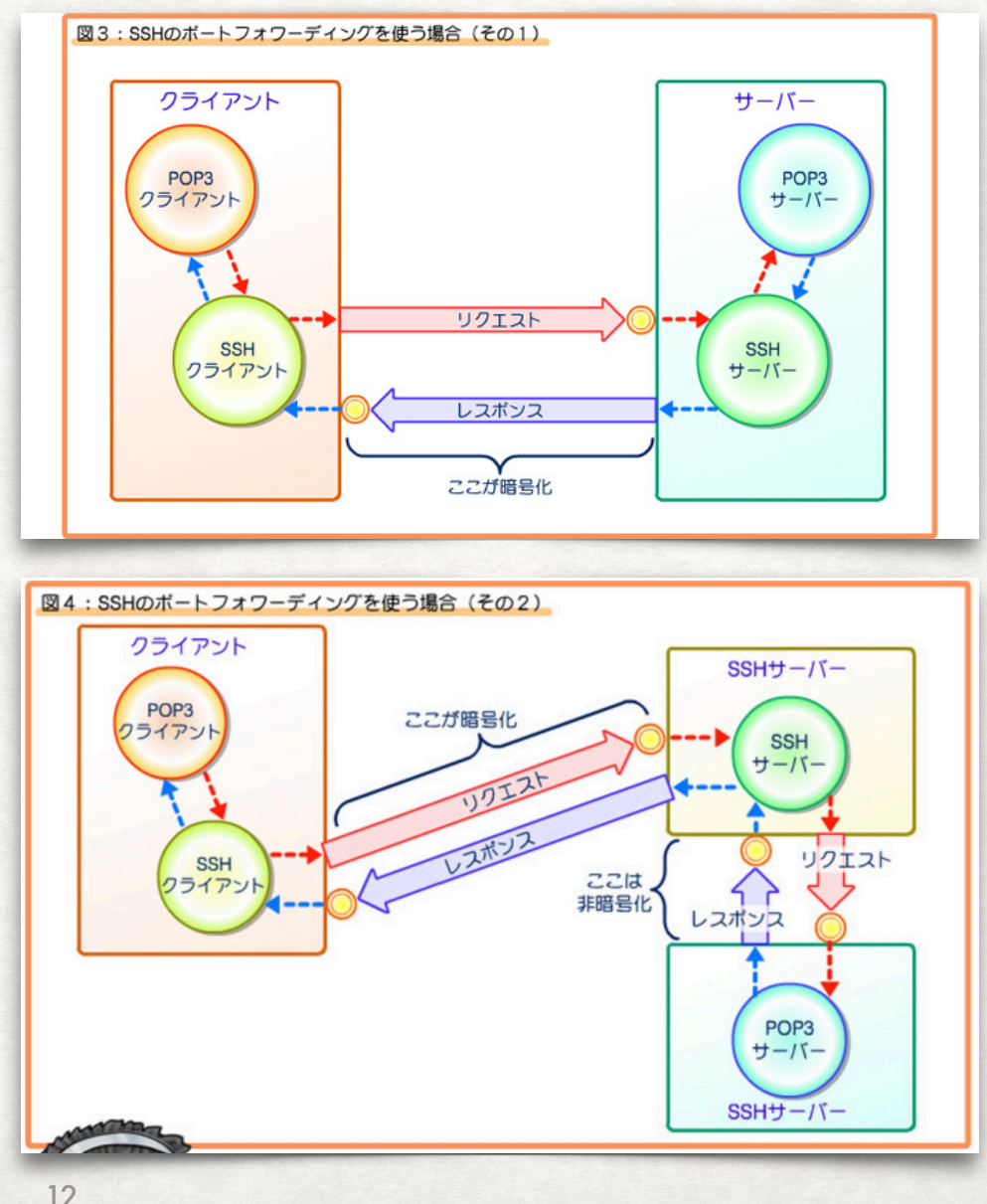

# ポート・フォワーディング SSH2の応用

1. ssh 接続を経由して他のサービスに接続する

•

• ssh -L ローカルポート番号*:*サービスホスト名*:*リモートポート 番号 ユーザ名*@SSH*サーバ名

• 例: ssh -L 10110:[mail.example.com](http://mail.example.com):110 mail.example.com

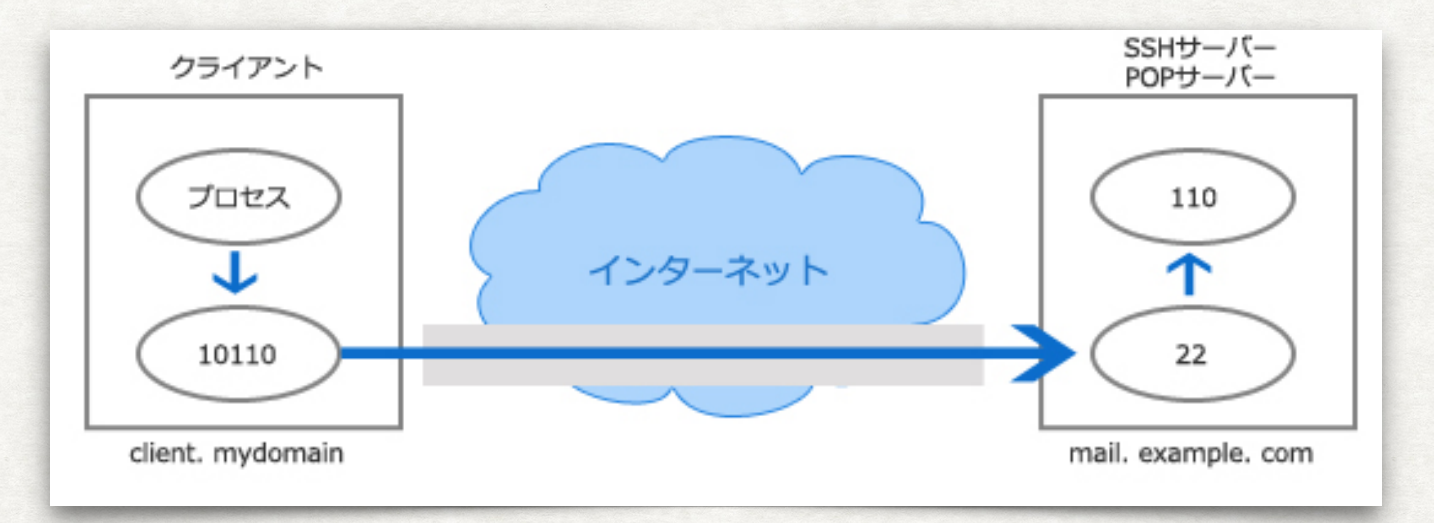

引用元 http://www.turbolinux.co.jp/products/server/11s/user\_guide/x9016.html

# ポート・フォワーディング SSH2の応用

- 1. ssh 接続を経由して他のサービスに接続する
	- 例:

•

ssh -L 10080:www.local.lan:80 sshsvr.example.com

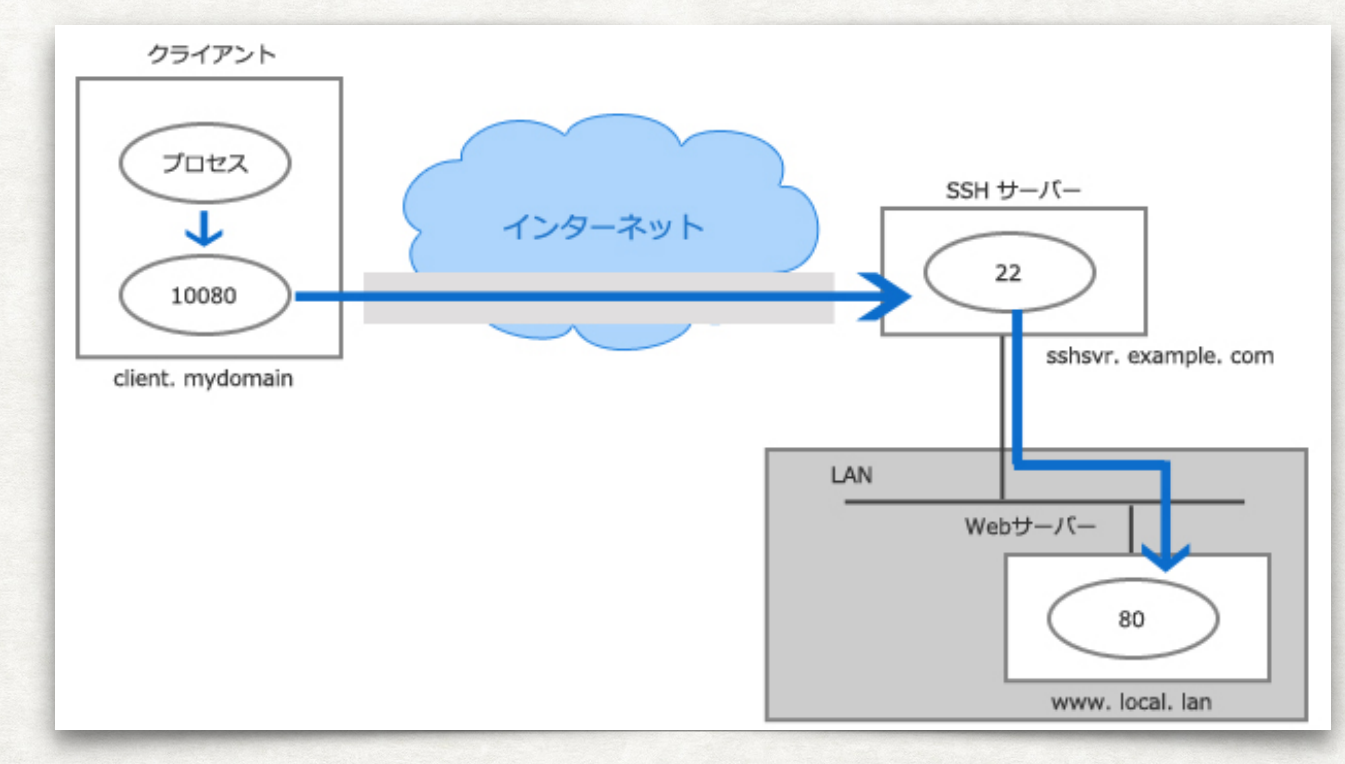

引用元 http://www.turbolinux.co.jp/products/server/11s/user\_guide/x9016.html